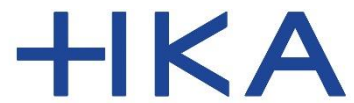

Fakultät für Wirtschaftswissenschaften

# Login in die infoTools für Studierende, die vor dem Cyberangriff schon registriert waren.

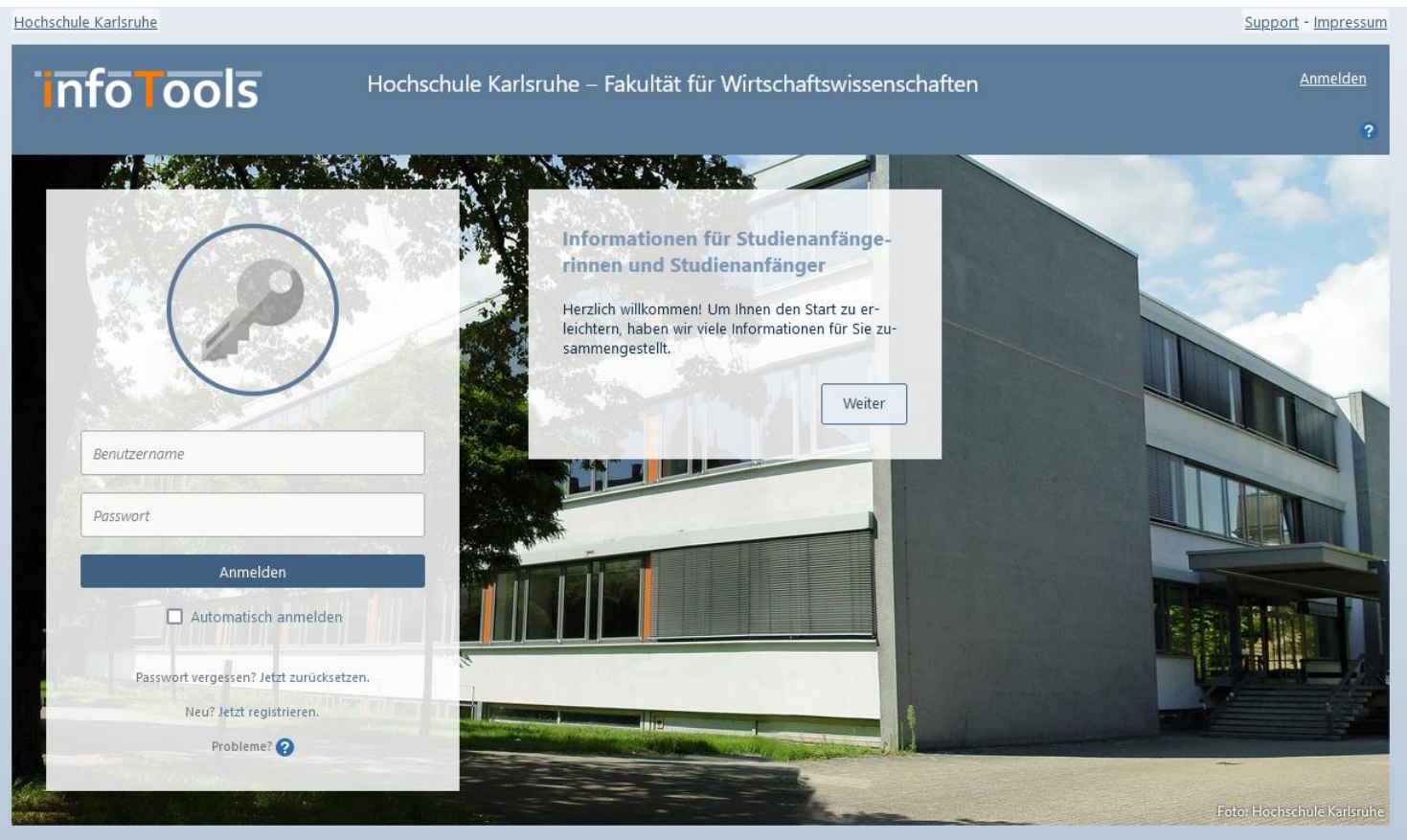

v5.0.4.0

## [www.w-infotools.de](http://www.w-infotools.de/)

Dipl.-Inform. (FH) Hermann Weindl

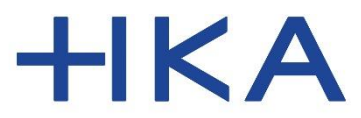

Fakultät für Wirtschaftswissenschaften

#### Login Vorbereitung

**Stellen Sie sicher, dass Sie ihre E-Mails der Hochschule abrufen können.**

**Sie erhalten dort E-Mails zur Verifikation.**

#### **Gehen Sie auf die Startseite:**

## www.w-infotools.de

Wir haben Sie in den infoTools mit einem Konto hinterlegt. Um sich einloggen zu können, müssen Sie zunächst ein Passwort setzen.

Klicken Sie auf der Startseite auf:

"Passwort vergessen? Jetzt zurücksetzen"

Hochschule Karlsruhe

## **info Tools**

Hochschule Karlsruhe – Fakultät für Wirtschaftswissenschaften

# ARCHART START **法性病的 人名德尔 人名英格兰人姓氏** Informationen für Studienanfänge-Renutzername Passwort Anmelden  $\Box$  Automatisch anmelden sswort vergessen? Jetzt zurücksetz Neu? Jetzt registrieren. Probleme?

rinnen und Studienanfänger Herzlich willkommen! Um Ihnen den Start zu erleichtern, haben wir viele Informationen für Sie zusammengestellt.

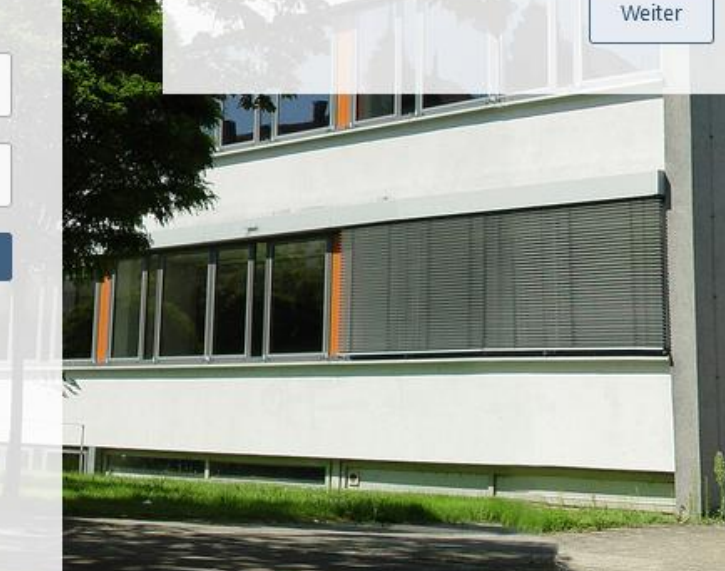

 $v5.0.4.0$ 

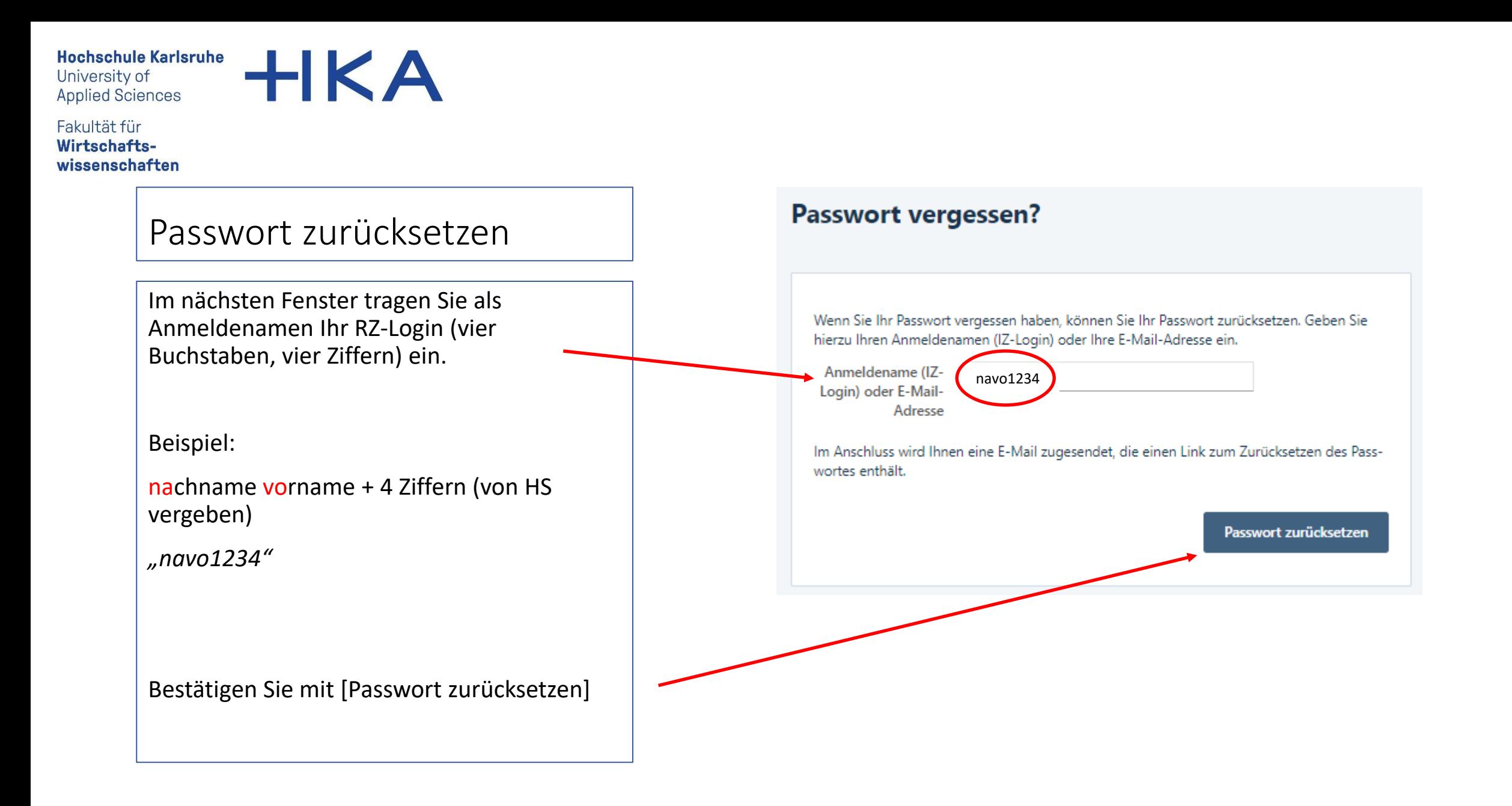

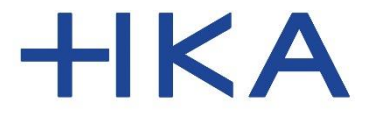

Fakultät für Wirtschaftswissenschaften

#### Passwort zurücksetzen

Sollte das System den Anmeldenamen nicht finden, wird Ihnen eine Fehlermeldung angezeigt:

"Es konnte kein passendes Benutzerkonto gefunden werden."

Versuchen Sie es erneut und achten Sie auf die korrekte Schreibweise ohne Leerzeichen.

"vier Kleinbuchstaben" + 4 Ziffern

(*"navo1234"*)

Bestätigen Sie mit [Passwort zurücksetzen]

#### **Passwort vergessen?**

8 Es konnte kein passendes Benutzerkonto gefunden werden.

Wenn Sie Ihr Passwort vergessen haben, können Sie Ihr Passwort zurücksetzen. Geben Sie hierzu Ihren Anmeldenamen (IZ-Login) oder Ihre E-Mail-Adresse ein.

Anmeldename (IZnavo1234Login) oder E-Mail-Adresse

in Anschluss wird Ihnen eine E-Mail zugesendet, die einen Link zum Zurücksetzen des Passwortes enthält.

Passwort zurücksetzen

×

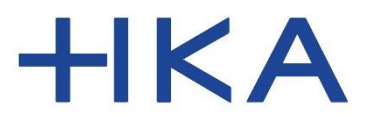

Fakultät für Wirtschaftswissenschaften

#### Passwort zurücksetzen

Wenn das eingegebene RZ-Login gefunden wurde, ist Ihnen nun eine E-Mail gesendet worden.

Prüfen Sie nun Ihren Posteingang an der Hochschule. In Ihrem "navo1234@h-ka.de"-Postfach finden Sie nun eine E-Mail mit einem Link zum Setzen eines Passworts vor.

Der Absender ist [infotools@h-ka-w.de](mailto:infotools@h-ka-w.de) – prüfen Sie evtl. auch den Spam-Ordner

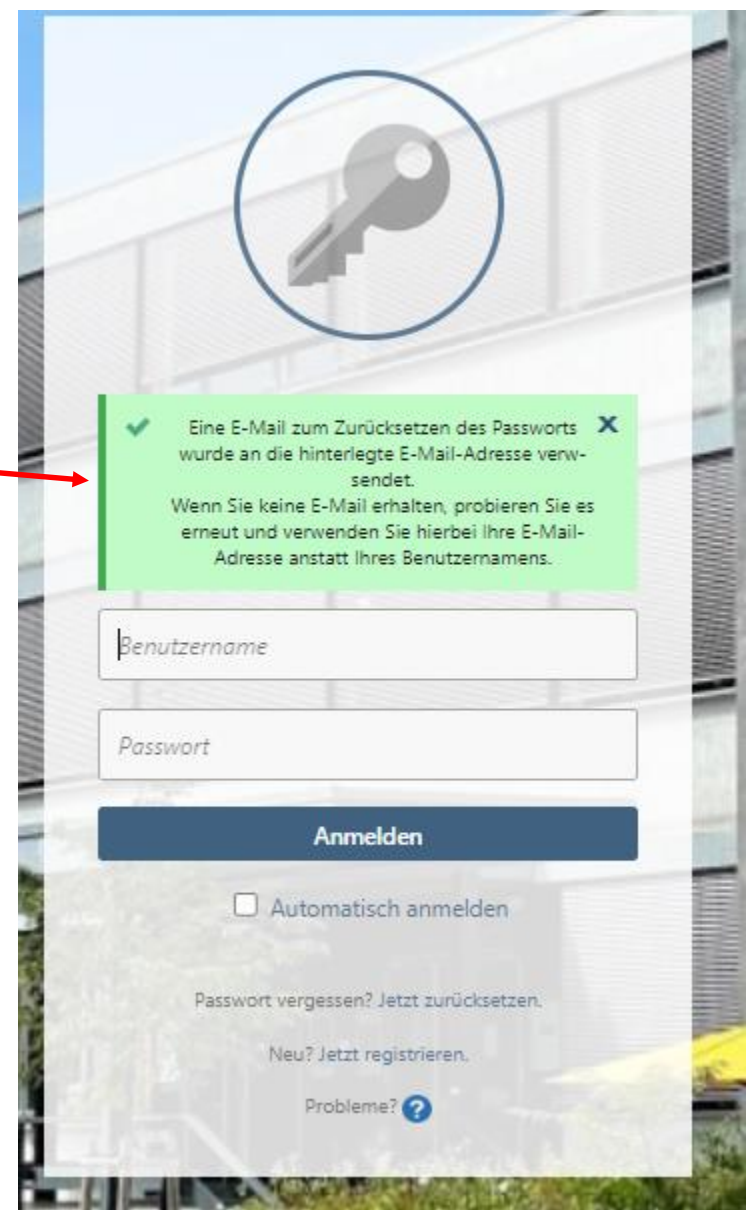

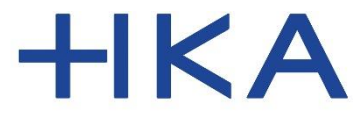

Fakultät für Wirtschaftswissenschaften

#### Passwort zurücksetzen

Prüfen Sie nun Ihren Posteingang an der Hochschule. In Ihrem "navo1234@h-ka.de"-Postfach finden Sie nun eine E-Mail mit einem Link zum Setzen eines Passworts vor.

Der Absender ist [infotools@h-ka-w.de](mailto:infotools@h-ka-w.de) – prüfen Sie evtl. auch den Spam-Ordner

Klicken Sie auf den Link!

## PASSWORT ZURÜCKSETZEN

#### Guten Tag Test

Sie haben ein neues Passwort angefordert. Um Ihr neues Passwort nun festzulegen, nutzen Sie bitte den folgenden Link:

#### https://infotools.h-ka-w.de/Account/Login/PasswortZuruecksetzen/? FAB

Ihr Benutzername lautet: t

Sollten Sie keine Passwortänderung angefordert haben oder wenn Sie Ihr Passwort nicht neu festlegen möchten, ignorieren Sie diese E-Mail einfach. Ihr bisheriges Passwort bleibt dann erhalten.

Beachten Sie, dass der Link zum Festlegen eines neuen Passworts nur 3 Tage gültig ist. Nach Ablauf dieser Frist müssen Sie diese E-Mail erneut anfordern.

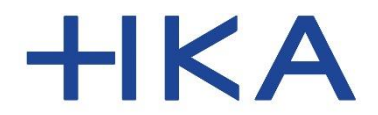

Fakultät für Wirtschaftswissenschaften

#### Passwort zurücksetzen

Tragen Sie nun Ihr Passwort ein.

Bestätigen Sie mit [Passwort setzen]

Dieses Passwort ist nur für die infoTools gültig und kann jederzeit erneut geändert werden.

# **Passwort setzen Neues Passwort** neues Passwort \*\*\*\*\*\*\*\*\*\*\*\*\*\*\*\*\*\*\*\*\*\*\*\*\*\*\*\*\* Passwort \*\*\*\*\*\*\*\*\*\*\*\*\*\*\*\*\*\*\*\*\*\*\*\*\*\*\*\*\*wiederholen Passwort setzen

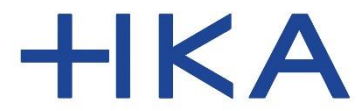

Fakultät für Wirtschaftswissenschaften

## Login

Nun zeigt die Startseite der infoTools eine entsprechende Erfolgsmeldung.

Ab sofort können Sie sich mit Ihrem RZ-Login und dem neuen Passwort einloggen.

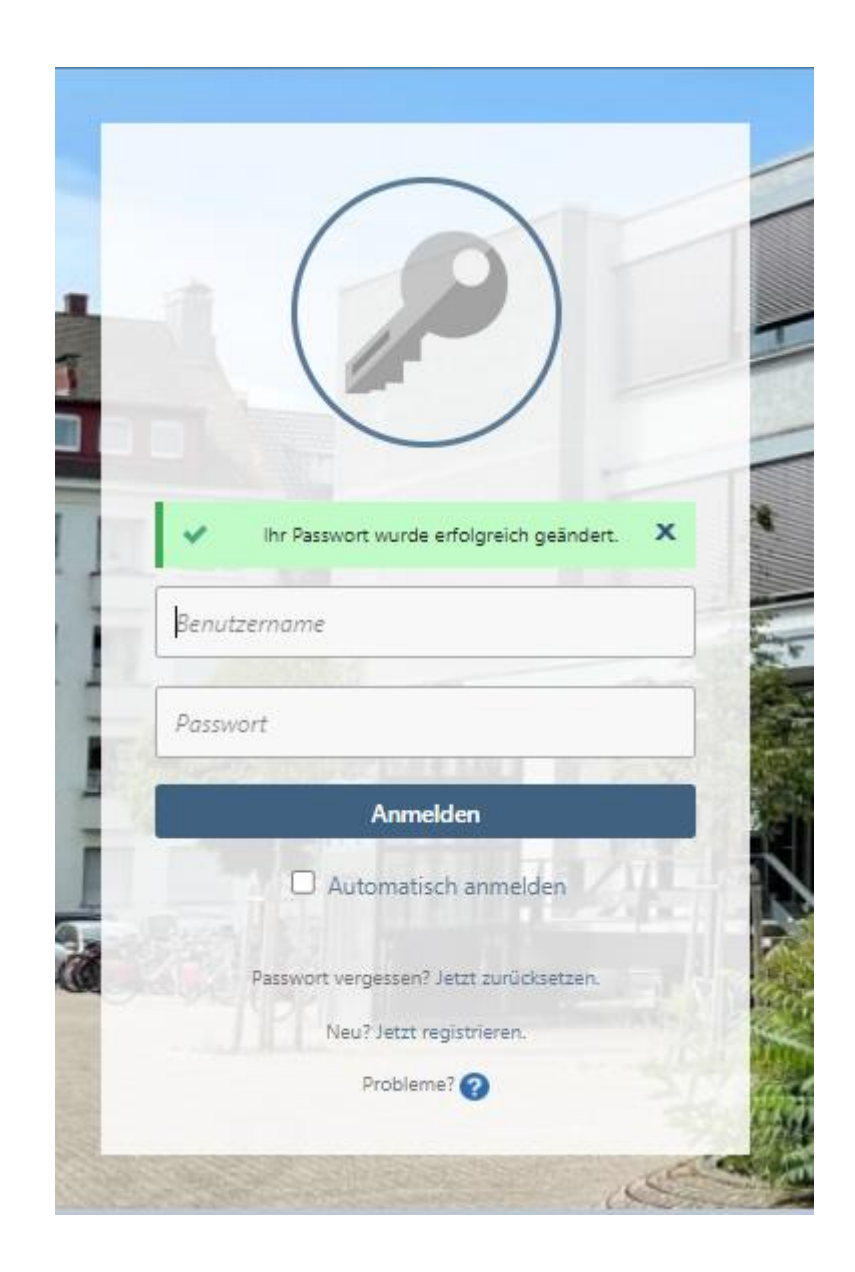

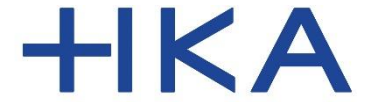

Fakultät für Wirtschaftswissenschaften

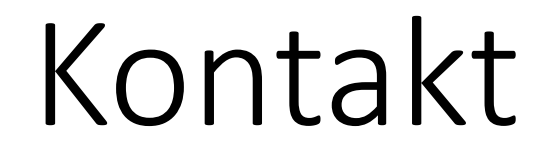

Bei Fehlern im System infoTools schreiben Sie bitte an: [infotools-support.w@h-ka-w.de](https://mein.ionos.de/email-account-details/forward/163440331)

Beachten Sie auch die Kontaktmöglichkeiten auf der [Infoseite für die Studienanfängerinnen und Studienanfänger](https://www.w.hs-karlsruhe.de/w-infotools/HSKA/ErstsemesterInfo)

Auf der Infoseite finden Sie auch diese Anleitung zum Download.

(Die Infoseite ist auch über die Startseite der infoTools erreichbar)

Dipl.-Inform. (FH) Hermann Weindl

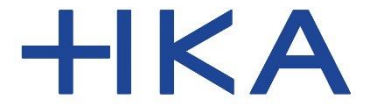

Fakultät für Wirtschaftswissenschaften

# Viel Erfolg in Ihrem Studium!

Dipl.-Inform. (FH) Hermann Weindl